# Radio DR10I+ **CGV**

Pour accéder à la notice complète, cliquez sur le lien ci-dessous :

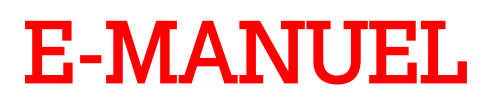

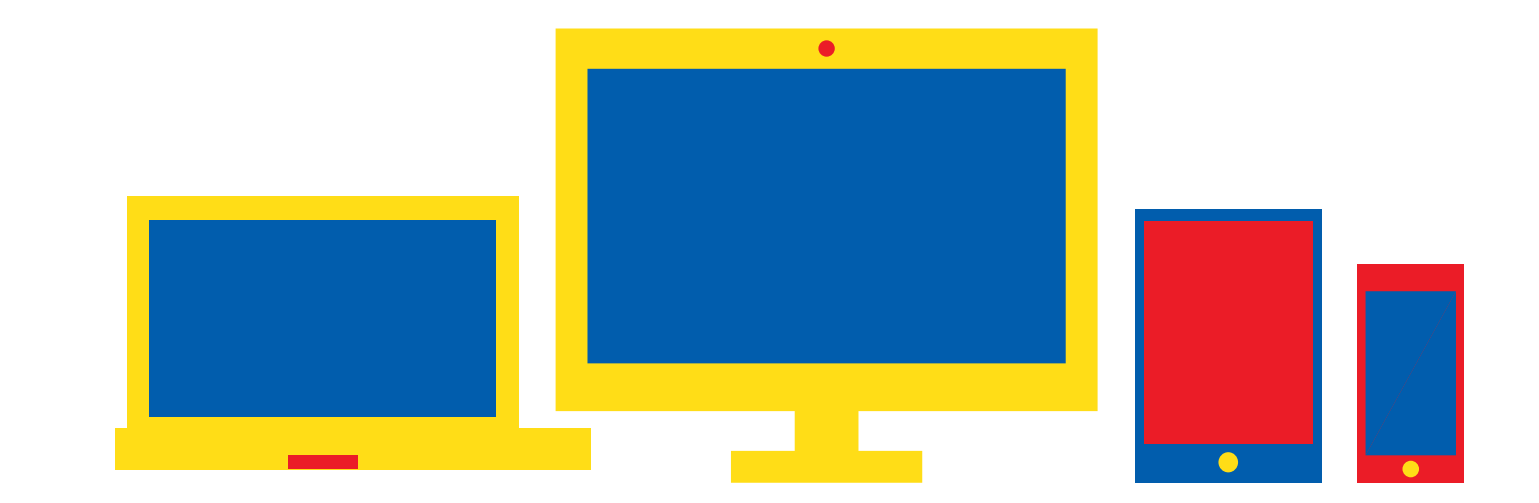

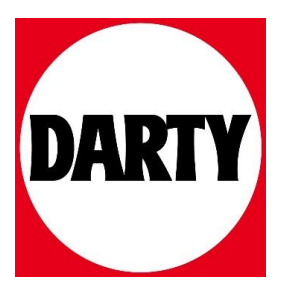

# MARQUE INNOVANTE FRANÇAISE

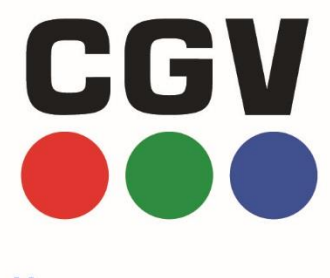

DR101+

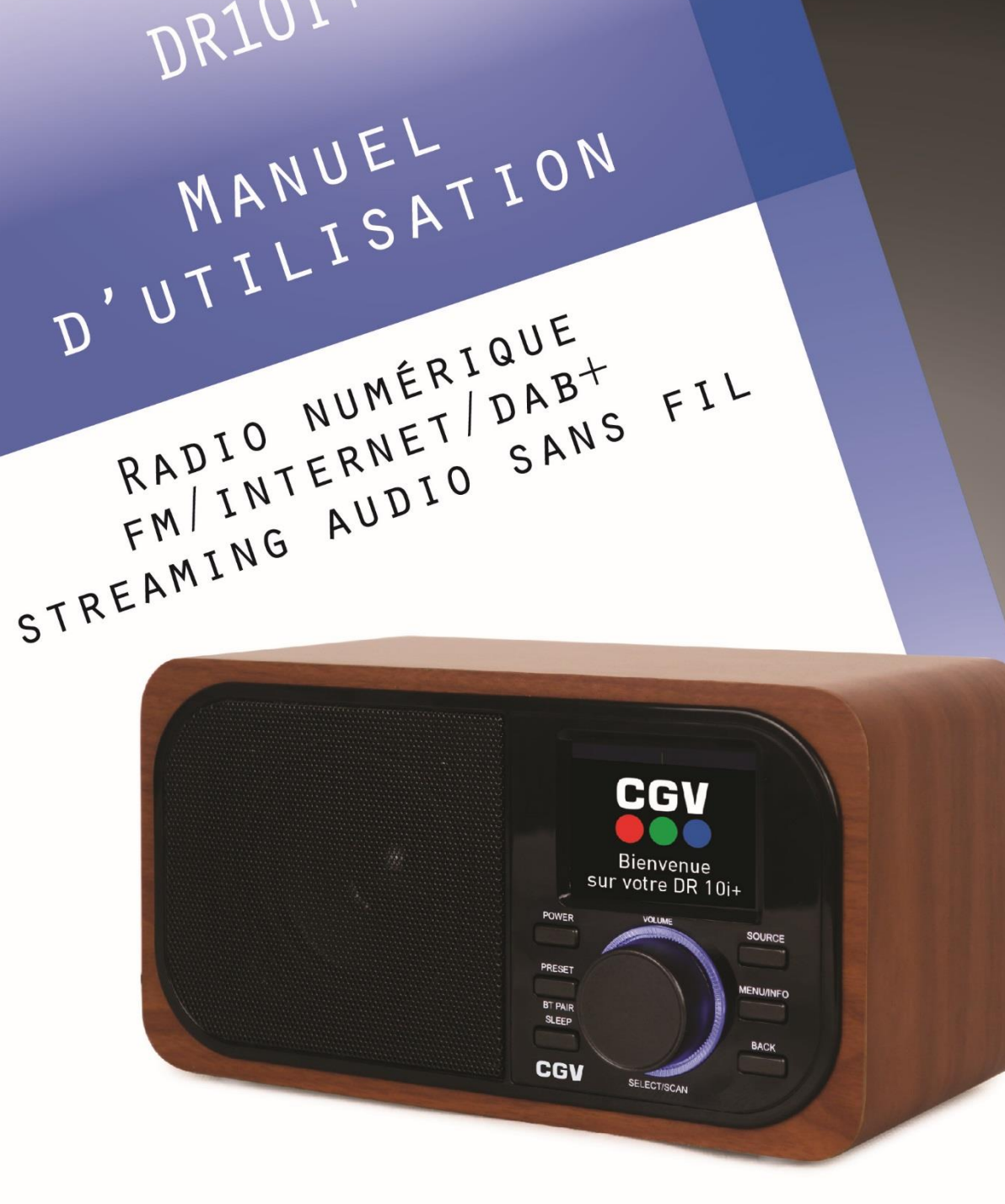

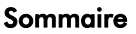

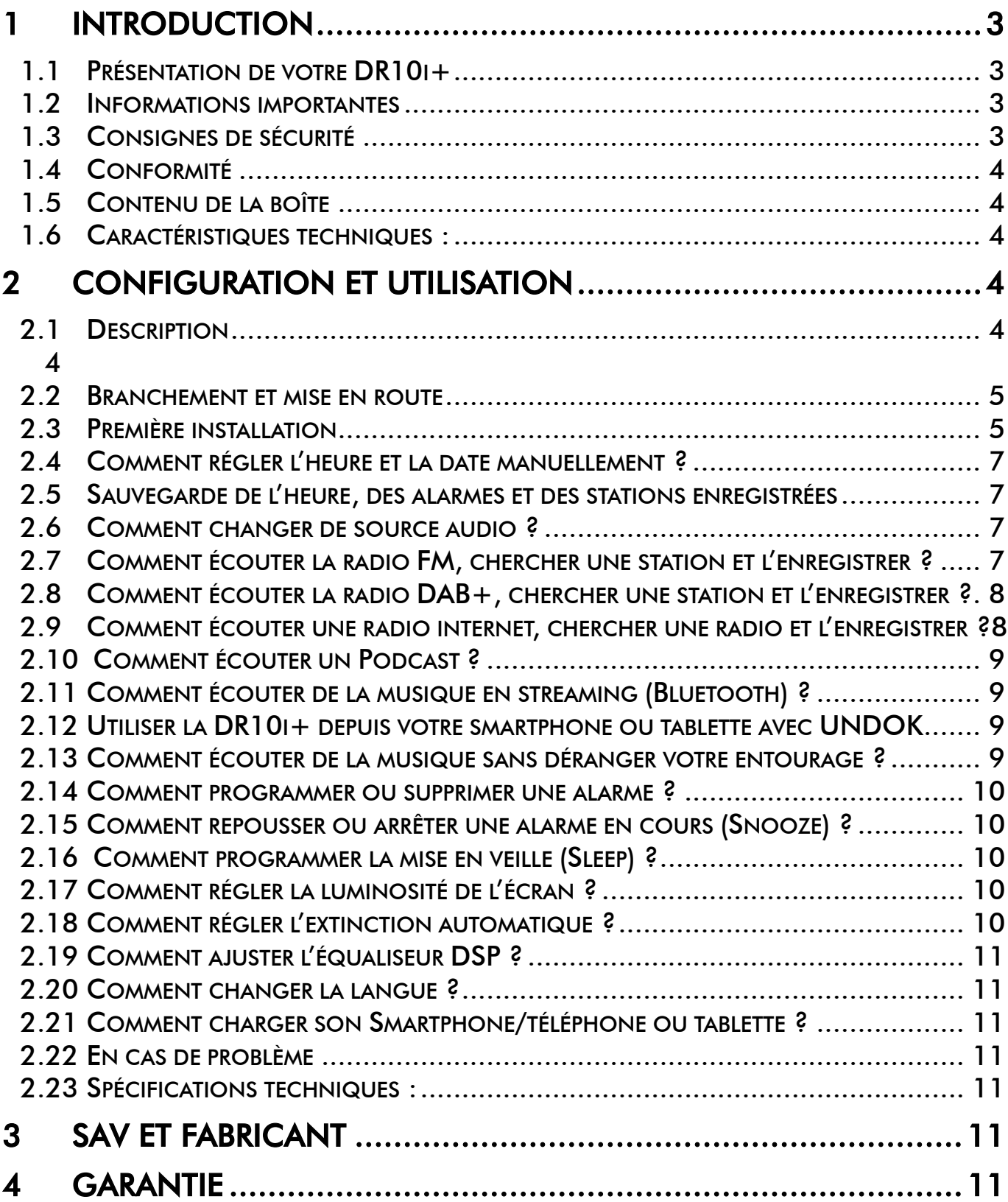

# <span id="page-3-0"></span>1 Introduction

# <span id="page-3-1"></span>1.1 Présentation de votre DR10i+

Merci d'avoir acheté cette radio 'DR10i+'. Vous venez d'acquérir une radio qui s'adapte à vos envies et vos besoins. Polyvalente, elle vous permet d'écouter votre musique, quelle que soit la source. Que ce soit la radio par internet, la radio FM, la radio DAB, ou par Bluetooth.

# <span id="page-3-2"></span>1.2 Informations importantes

Veuillez lire et respecter attentivement les indications mentionnées dans cette notice.

La garantie CGV s'applique, sous réserve que le produit soit correctement manipulé et utilisé aux fins pour lesquelles il est prévu, conformément aux consignes de fonctionnement.

Elle ne sera pas appliquée lorsque :

Une réparation effectuée par du personnel non autorisé occasionne des modifications ou altérations du produit.

Un dommage est causé par un accident, ce qui inclut sans s'y limiter, la foudre, l'eau, un incendie ou l'humidité.

Un dommage est causé par une chute ou un écrasement de la radio.

Le numéro du modèle et/ou le numéro de série figurant sur le produit a été altéré, effacé, supprimé ou rendu illisible.

# <span id="page-3-3"></span>1.3 Consignes de sécurité

Une utilisation incorrecte peut aboutir à des chocs électriques ou des risques d'incendie. Lisez soigneusement ce mode d'emploi avant l'installation et l'utilisation. Gardez ces instructions à portée de main. Veuillez lire attentivement toutes les indications et avertissements inscrits dans ce manuel.

- Ne posez jamais de récipient contenant un quelconque liquide à proximité ou sur l'appareil. Assurez-vous qu'aucun liquide n'entre dans l'appareil. N'utilisez jamais de détergents liquides pour le nettoyer. La présence d'un quelconque liquide à l'intérieur de l'appareil ou de ses accessoires, vous exposerait à des risques de chocs électriques mortels et pourrait l'endommager irrémédiablement.
- Ne manipulez pas l'appareil ou ses accessoires avec les mains mouillées ou dans une atmosphère très humide.
- Déplacer l'appareil depuis un endroit froid vers un endroit chaud peut faire apparaître de la condensation. Dans ce cas, attendez au moins deux heures avant de le mettre en route pour évacuer la condensation.
- Quand vous n'utilisez pas votre appareil pendant une longue période (vacances par exemple), débranchez son alimentation de la prise électrique, afin de faire des économies d'énergie et de le protéger contre une éventuelle surtension.
- Le non-respect de ces consignes peut vous exposer à un accident grave pouvant entrainer la mort.
- Branchez l'alimentation de votre appareil uniquement sur une prise électrique ayant les caractéristiques suivantes: 100-240V AC.
- N'ouvrez jamais l'appareil ; cela vous exposerait à des risques de chocs électriques mortels et vous ferait perdre le bénéfice de la garantie.
- Protection contre la foudre : en cas d'orage, nous vous recommandons de le débrancher le bloc d'alimentation de la prise électrique afin d'éviter tout dommage.
- Placez l'appareil à l'abri des rayons du soleil, suffisamment éloigné d'éventuelles sources de chaleur comme un radiateur par exemple, un poêle ou tous autres appareils qui produisent de la chaleur. Aucune source de flamme (bougies allumées), ne doit être placée sur ou à proximité de l'appareil. Ne le posez pas sur un objet mou tel que tapis ou mousse. Si l'appareil devait être installé dans un meuble, prévoyez un espace suffisant pour faciliter les manipulations et assurer une ventilation correcte.
- Les fentes de ventilation ne doivent jamais être obstruées. Assurez-vous qu'aucun objet ne puisse y rentrer.
- Ne posez jamais d'objets lourds sur l'appareil ou ses accessoires, même s'il n'est pas en service.

CGV ne peut être tenu pour responsable de dommages occasionnés du fait de la non-observation des consignes de sécurité ou d'une utilisation inappropriée de l'appareil. Le non-respect de ces consignes vous ferait perdre le bénéfice de la garantie. Conservez la totalité du matériel d'emballage original pour un éventuel retour de l'appareil en SAV.

# <span id="page-4-5"></span>**Conformité**

# <span id="page-4-0"></span>MARQUAGE POUR L'EUROPE

Le marquage CE qui est attaché à ce produit signifie sa conformité à la Directive Européenne RED 2014/53/UE.

La déclaration de conformité UE complète est disponible sur : www.cgyforum.fr

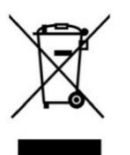

#### Déchets d'équipements électriques et électroniques

Ce symbole sur le produit, ses accessoires ou sa documentation indique que ce dernier est conforme à la Directive européenne 2012/19/UE. Cela signifie que ni le produit, ni ses accessoires électroniques usagés ne peuvent être jetés avec les autres déchets ménagers. Veuillez séparer vos produits et accessoires usagés des autres déchets. La mise au rebut citoyenne de votre ancien produit permet de protéger l'environnement et la santé, vous favoriserez ainsi le recyclage de la matière qui les compose dans le cadre d'un développement durable.

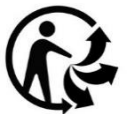

Les particuliers sont invités à contacter les autorités locales pour connaitre les procédures et les points de collectes de ces produits en vue de leur recyclage.

Plus d'informations sur http://www.ademe.fr

# <span id="page-4-1"></span>1.5 Contenu de la boîte

Veuillez vérifier la présence des éléments suivants dans la boîte :

- 1 Radio DR10i+
- 1 Bloc secteur
- 1 Manuel d'utilisation

# <span id="page-4-2"></span>1.6 Caractéristiques techniques :

- Ecran couleur TFT de 2.4'' avec une résolution de 320x240.
- Horloge à affichage digital avec double alarme programmable et fonction Sleep.
- 2 alarmes avec la possibilité de sélectionner la source audio pour chaque alarme.
- Radio DAB+, FM (RDS) et Internet. Possibilité de mémoriser jusqu'à 20 stations pour chaque mode.
- Puissance audio de haute qualité de 3W RMS.
- Port USB pour recharger votre smartphone.
- Prise casque permettant d'y connecter un casque ou des écouteurs.
- Réglage de l'intensité lumineuse de l'écran.
- Boutons et molette de navigation sur la face avant pour une utilisation ergonomique.
- Possibilité de gérer la radio depuis votre smartphone ou tablette grâce à l'application UNDOK à télécharger sur le Google Play Store ® et Apple Store ®. Cette application permet de contrôler à distance vos postes de radio Internet depuis vos téléphones portables et tablettes tactiles
- Fonction Bluetooth permettant la lecture sans fil de toutes vos sources compatibles.

# <span id="page-4-3"></span>2 Configuration et utilisation

# <span id="page-4-4"></span>2.1 Description

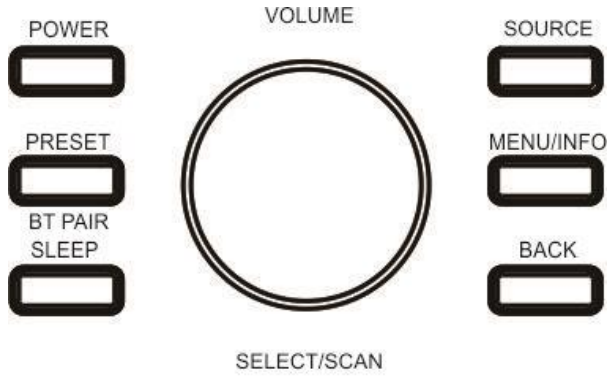

POWER : Permet d'éteindre/allumer la DR10i+.

PRESET : Morceau suivant et avance rapide en lecture.

BT PAIR/SLEEP : \*Permet de lancer l'appairage d'un périphérique Bluetooth ou désactiver un périphérique. \*Permet de programmer la mise en veille automatique.

SOURCE : Permet de sélectionner la source audio.

MENU/INFO : Permet l'accès au menu. \*Permet d'afficher des informations sur la station en cours lors de l'écoute d'une radio.

BACK : Permet de retourner au menu précédent.

VOLUME/SELECT/SCAN : \*Permet d'ajuster le volume en tournant la molette. \*Permet de sélectionner un choix ou entrer dans un sous-

menu en appuyant sur la molette. \*Permet de lancer un scan automatique en mode FM ou DAB+.

 $\mathbf{c}$ 

- 1. Ecran TFT 2.4.
- 2. Boutons d'utilisation de la radio (voir ci-dessus).

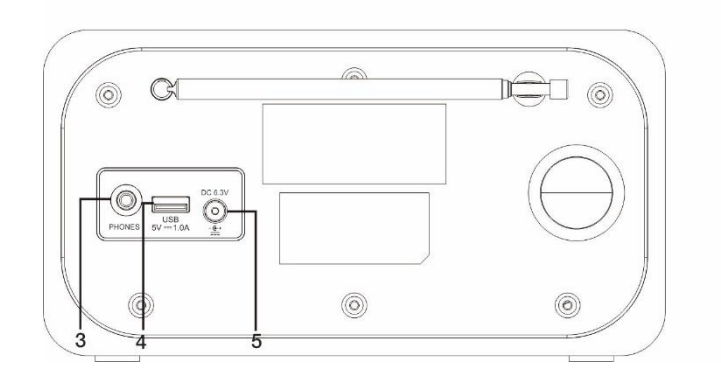

- 3. Prise casque stéréo jack 3.5 mm.
- 4. Port USB permettant la recharge d'un smartphone.
- 5. Prise d'alimentation.

# <span id="page-5-0"></span>2.2 Branchement et mise en route

- A. Détachez l'antenne télescopique.
- B. Déployez l'antenne.
- C. Branchez le connecteur du bloc d'alimentation dans la prise située à l'arrière de la radio (10).
- D. Branchez le bloc secteur dans une prise électrique.

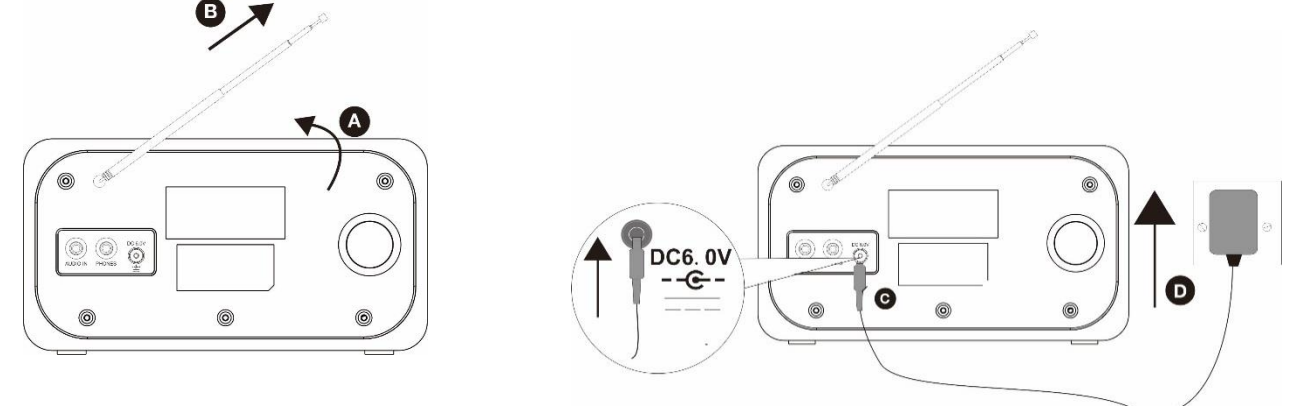

# <span id="page-5-1"></span>2.3 Première installation

Lorsque vous branchez la radio pour la première fois (ou après une réinitialisation), la DR10i+ affiche la procédure d' « Assistant réglages » pour vous aider à configurer la radio. Suivez ces étapes pour bénéficier de toutes les fonctions disponibles. Il est possible d'annuler ces étapes, si vous ne disposez pas de connexion internet ou que vous ne souhaitez pas l'installer immédiatement. Pour ceci, appuyez à plusieurs reprises sur le bouton BACK jusqu'à afficher le menu principal de la radio DR10i+ ou sélectionnez « Non » lorsque l'appareil vous propose de « Démarrer maintenant ? ».

#### 2.3.1 Assistant réglages

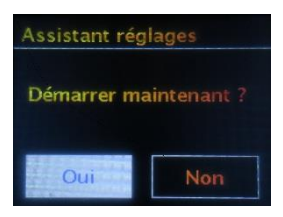

Cet écran permet de lancer la procédure de l'assistant réglages. Choisissez « Oui » à l'aide la molette de navigation et validez en appuyant sur la molette.

#### 2.3.2 Format 12/24h

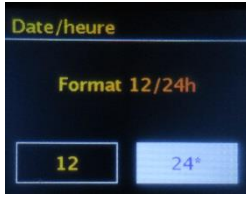

Sélectionnez 12 ou 24 à l'aide la molette et validez en appuyant sur la molette. CGV recommande de sélectionner « 24 » pour l'affichage de l'heure française.

#### 2.3.3 MAJ Automatique

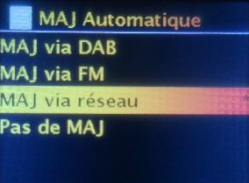

Sélectionnez la manière dont l'heure et la date sont mises à jour. Soit par le DAB+, soit la radio FM, soit par le réseau internet. La mise à jour sera alors faite automatiquement via les informations reçues par le mode que vous avez choisi. CGV recommande de conserver la mise à jour via le réseau internet et validez en appuyant sur la molette.

Si vous ne souhaitez pas que l'heure et la date soit mise à jour automatiquement, sélectionnez « Pas de MAJ ».

#### 2.3.4 Réglage du fuseau horaire

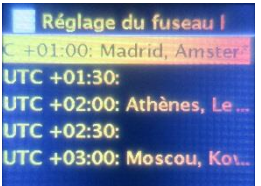

Sélectionnez le fuseau horaire de la zone où la radio est installée. Pour la France, sélectionnez UTC +01:00 et validez en appuyant sur la molette.

#### 2.3.5 Réglages de jour

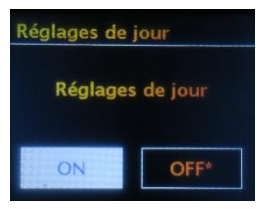

Si le pays utilise l'heure d'été, sélectionnez « ON » et validez en appuyant sur la molette. Pour la France, sélectionnez « ON ».

#### 2.3.6 Mise à jour manuelle de l'heure et date (facultatif)

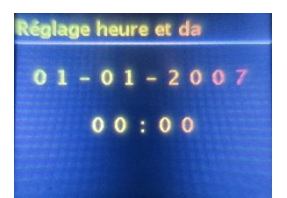

Si vous avez choisi de ne pas régler l'heure automatiquement, vous pouvez l'ajuster manuellement. La valeur qui clignote peut être modifiée en tournant la molette. Appuyez sur la molette pour passer à la valeur suivante et ainsi de suite.

#### 2.3.7 Réglages réseau

#### *2.3.7.1.1 Gardez réseau connecté*

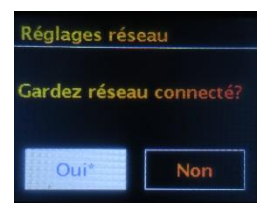

Permet de conserver la connexion au réseau lorsque la radio est en veille. Cela accélère la reconnexion lors de l'allumage et permet d'allumer la radio à distance grâce à l'application mobile UNDOK.

Note: ce paramètre génère une légère hausse de la consommation en veille.

#### 2.3.8 Recherche de réseau

La radio DR10i+ est compatible avec la plupart des protocoles et systèmes de sécurité.

Vous pouvez alors sélectionner le réseau Wifi sur lequel vous souhaitez connecter la radio.

Sélectionnez-le à l'aide la molette et validez en appuyant sur cette dernière.

CGV\_LABO WIFI 5G CGV\_MARKET\_WIFI MyMirror3-DF6B0423 WIFIBOOSTER2\_BF5A90

 $\blacksquare$  SSID

Si votre box internet dispose du WPS, alors [WPS] sera noté devant le SSID (nom du réseau Wifi de votre box). Vous pouvez alors procéder à la connexion de cette manière : Sélectionnez « Touche d'installation » et appuyez sur le bouton WPS de votre box internet (voir manuel d'emploi de celle-ci). Appuyez sur la molette pour lancer la connexion.

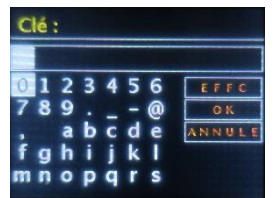

- Si ce n'est pas le cas, sélectionnez « Sauter WPS ». La radio demande alors la clé de sécurité du réseau Wifi (souvent inscrit sur la box internet). Sélectionnez les caractères à l'aide la molette et validez chaque caractère en appuyant sur la molette pour passer au caractère suivant. En cas de mauvais caractère, vous pouvez effacer le dernier, en allant sur « EFFC » et appuyez sur la molette. Validez en plaçant le curseur de sélection sur « OK » et appuyez sur la molette. A la fin de la connexion, appuyez sur la molette pour valider le processus.

<span id="page-7-0"></span>Dans certains cas, vous pouvez sélectionner la connexion à l'aide d'un PIN (rare).

# 2.4 Comment régler l'heure et la date manuellement ?

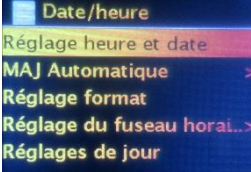

1. Allumez la radio, puis maintenez quelques secondes le bouton MENU.

2. Rendez-vous dans le menu « Configuration », puis « Date/heure ».

Le menu regroupe toutes les options pour le réglage de l'heure et de la date, notamment le réglage de la mise à jour (MAJ Automatique), du format d'affichage de l'heure (Réglage format), le réglage du fuseau horaire ainsi que le réglage de l'heure d'été (réglage de jour).

3. Pour le réglage manuel de l'heure, placez-vous sur « Réglage heure et date », et appuyez sur la molette. Réglez chaque valeur en utilisant la molette de navigation et validez en appuyant sur la molette.

# <span id="page-7-1"></span>2.5 Sauvegarde de l'heure, des alarmes et des stations enregistrées

La sauvegarde de l'heure et des alarmes se fait automatiquement en cas de coupure d'électricité.

# <span id="page-7-2"></span>2.6 Comment changer de source audio ?

Vous pouvez changer de mode d'écoute de votre musique à tout moment. Il suffit d'appuyer sur le bouton SOURCE (Voir [§2.1p.4](#page-4-4)). Puis, sélectionnez la source de votre choix à l'aide de la molette de navigation située sur la face avant de la radio. Enfin, validez en appuyant sur la molette (Voir [§2.1p.4\)](#page-4-4).

## <span id="page-7-3"></span>2.7 Comment écouter la radio FM, chercher une station et l'enregistrer ?

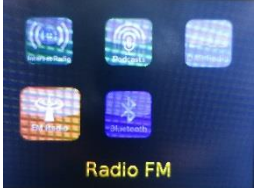

1. Déployez l'antenne, allumez la radio en appuyant sur le bouton POWER, puis appuyez sur le bouton SOURCE. Sélectionnez « Radio FM » à l'aide la molette de navigation et validez en appuyant sur la molette.

2. Pour chercher une station ayant un bon signal, maintenez enfoncée quelques secondes la molette de navigation.

Pour effectuer une recherche d'une station ayant un bon signal vers les fréquences plus

basses, faites un appui long sur la molette de navigation, tournez la molette vers la gauche puis faites un appui court sur la molette pour valider la recherche.

3. Pour chercher une station manuellement par pas de 0.05MHz, faites un appui long sur la molette de navigation, puis tournez la molette pour ajuster la fréquence souhaitée et validez en appuyant sur la molette.

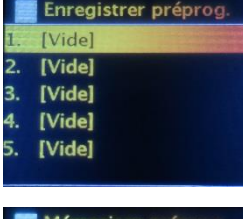

Pour enregistrer la station dans votre liste de favoris, maintenez 3 secondes le bouton PRESET et sélectionnez un emplacement sur lequel vous souhaitez l'enregistrer. Appuyez sur la molette pour valider.

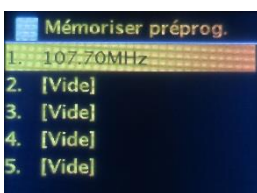

5. Pour retrouver une station FM enregistrée, faites un appui court sur la touche PRESET, sélectionnez la station et validez en appuyant sur la molette.

#### 2.7.1 Comment activer la recherche des stations ayant un signal moins puissant ?

Il est possible que certaines stations ne soient pas trouvées. Dans ce cas, appuyez quelques secondes sur le bouton MENU/INFO jusqu'à voir apparaitre le menu. Rendez-vous dans le sous-menu « Réglages recherche » et sélectionnez « Non » puis validez en appuyant sur la molette.

#### 2.7.2 Comment chercher les stations Mono uniquement en cas de signal faible?

Certaines radios émettent en Stéréo et en Mono. Appuyez 2 secondes sur le bouton MENU/INFO jusqu'à voir apparaitre le menu. Rendez-vous dans le sous-menu « Réglages audio » et sélectionnez « Oui » puis validez en appuyant sur la molette. Cette option vous permet de trouver des stations qui émettent en Mono.

#### 2.7.3 Comment afficher des informations sur la station en cours d'écoute ?

Lors de l'écoute d'une radio FM, vous pouvez appuyer sur le bouton MENU/INFO afin de faire afficher successivement différentes informations.

## <span id="page-8-0"></span>2.8 Comment écouter la radio DAB+, chercher une station et l'enregistrer ?

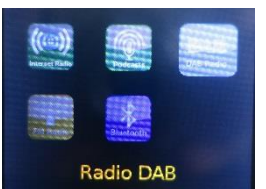

1. Déployez l'antenne, allumez la radio en appuyant sur le bouton POWER, puis appuyez sur le bouton SOURCE. Sélectionnez « Radio DAB » à l'aide la molette et validez en appuyant sur la molette.

2. Lors de la première installation, la recherche des stations se lance automatique. A la fin de la recherche, sélectionnez la radio que vous souhaitez écouter dans la liste disponible, et validez en appuyant sur la molette.

3. Pour écouter une radio différente dans la liste de stations disponibles maintenez le bouton MENU/INFO quelques secondes, puis sélectionnez « Liste de stations » et validez en appuyant sur la molette.

Pour un accès rapide en cours de lecture, vous pouvez faire un appui court sur la touche BACK pour afficher la liste.

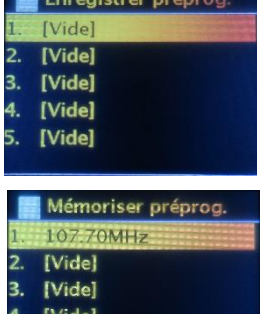

[Vide]

4. Pour enregistrer une station dans votre liste de favoris, maintenez 3 secondes le bouton PRESET et sélectionnez un emplacement sur lequel vous souhaitez l'enregistrer. Appuyez sur la molette pour valider.

5. Pour retrouver une station DAB+ enregistrée, faites un appui court sur le bouton PRESET, sélectionnez la station et validez en appuyant sur la molette.

#### 2.8.1 Comment lancer une recherche automatique ?

Appuyez quelques secondes sur le bouton MENU/INFO, et sélectionnez « Recherche complète » puis validez en appuyant sur la molette. La recherche des stations se lance. Celles-ci s'ajoutent automatiquement à la liste éventuellement déjà existante.

#### 2.8.2 Comment lancer une recherche manuelle ?

Appuyez quelques secondes sur le bouton MENU/INFO, et sélectionnez « Réglage manuel » puis validez en appuyant sur la molette. Sélectionnez le canal sur lequel vous souhaitez effectuer une recherche et validez en appuyant sur la molette. Les radios trouvées s'ajoute automatiquement à la liste éventuellement déjà existante.

#### 2.8.3 Comment changer l'ordre de la liste des stations ?

Il est possible de modifier le classement des stations disponibles. Pour ceci, appuyez quelques secondes sur le bouton MENU/INFO jusqu'à voir apparaitre le menu. Sélectionnez « Ordre des stations » et choisissez entre le classement par ordre « Alphanumérique », « Ensemble » (par multiplex), ou « Valide » (stations valides en premières).

#### 2.8.4 Comment supprimer les stations obsolètes ou devenues invalides ?

Si vous observez que certaines stations ne sont plus valides ou ne fonctionnent plus correctement, appuyez quelques secondes sur le bouton MENU/INFO, et sélectionnez « Elagage invalide » puis validez en appuyant sur la molette. Sélectionnez « Oui » pour supprimer automatiquement les radios devenues obsolètes ou invalides.

#### <span id="page-8-1"></span>2.9 Comment écouter une radio internet, chercher une radio et l'enregistrer ?

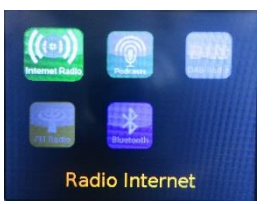

1. Allumez la radio en appuyant sur le bouton POWER, puis appuyez sur le bouton SOURCE. Sélectionnez « Radio Internet» à l'aide la molette de navigation et validez en appuyant sur la molette.

2. Rendez-vous dans le menu « Liste de stations », et appuyez sur la molette pour valider.

3. Effectuez la recherche de votre station en naviguant dans les différents sous-menus disponibles. Pour naviguer dans les menus, utilisez la molette. Pour valider ou entrer dans un sous-menu, appuyez sur la molette.

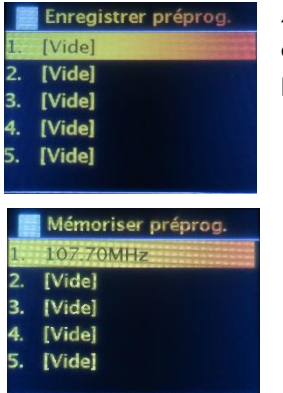

4. Pour enregistrer une radio dans votre liste de favoris, maintenez 3 secondes le bouton PRESET et sélectionnez un emplacement sur lequel vous souhaitez l'enregistrer. Appuyez sur la molette pour valider.

5. Pour retrouver une radio enregistrée, faites un appui court sur le bouton PRESET, sélectionnez la radio que vous souhaitez écouter et validez en appuyant sur la molette.

Note : Les listes de stations disponibles peuvent varier. Ces dernières sont mises à disposition sur un serveur indépendant de CGV.

## <span id="page-9-0"></span>2.10 Comment écouter un Podcast ?

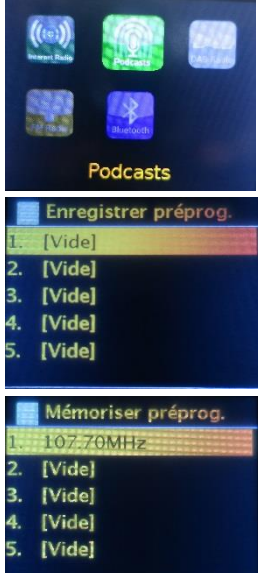

1. Allumez la radio en appuyant sur le bouton POWER, puis appuyez sur le bouton SOURCE. Sélectionnez « Podcasts » à l'aide la molette de navigation et validez en appuyant sur la molette. 2. Procédez à la recherche de votre podcast en naviguant dans les différents sous-menus vous permettant d'accéder à une multitude de contenus audio en diffusion gratuite sur internet.

3. Pour enregistrer un podcast dans votre liste de favoris, maintenez 3 secondes le bouton PRESET et sélectionnez un emplacement sur lequel vous souhaitez l'enregistrer. Appuyez sur la molette pour valider.

4. Pour retrouver un podcast enregistré, faites un appui court sur le bouton PRESET, sélectionnez le podcast que vous souhaitez écouter et validez en appuyant sur la molette.

#### <span id="page-9-1"></span>2.11 Comment écouter de la musique en streaming (Bluetooth) ?

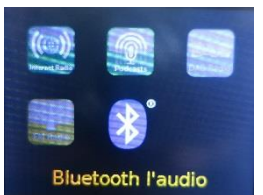

1. Allumez la radio en appuyant sur le bouton POWER, puis appuyez sur le bouton SOURCE. Sélectionnez « Bluetooth Audio » à l'aide la molette de navigation et validez en appuyant sur la molette.

2. Activez le Bluetooth de votre smartphone ou tablette et lancez le scan des périphériques disponibles.

3. Sélectionnez le nom d'appairage CGV\_DR10i+ et lancez l'appairage.

4. Lorsque l'appairage est effectué, le logo Bluetooth cesse de clignoter et reste allumé fixe.

Note : Pour supprimer le dernier périphérique appairé, désactivez le Bluetooth de votre smartphone ou tablette avant d'appairer votre nouvel appareil.

# <span id="page-9-2"></span>2.12 Utiliser la DR10i+ depuis votre smartphone ou tablette avec UNDOK

Il est possible d'utiliser un grand nombre de fonctions de la DR10i+ depuis votre smartphone ou tablette, qu'elle soit sous Android® ou de la marque Apple®, à l'aide de l'application *UNDOK*.

- 1. Téléchargez et installez l'application *UNDOK* depuis le Play Store® sur un appareil Android ou depuis l'App Store® sur un appareil Apple.
- 2. Assurez-vous que votre appareil est configuré sur le même réseau Wifi que celui de votre DR10i+.
- 3. Ouvre l'application. Celle-ci détecte alors automatiquement votre radio. Vous pouvez alors allumer, éteindre et même utiliser votre radio depuis l'application.

# <span id="page-9-3"></span>2.13 Comment écouter de la musique sans déranger votre entourage ?

Si vous souhaitez écouter de la musique à titre personnel, branchez une paire d'écouteurs ou un casque filaire ayant une prise jack 3.5mm sur la prise casque située sur la face arrière de la radio.

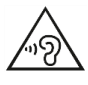

Pour éviter des pertes d'audition, n'utilisez pas de casque avec un volume élevé trop longtemps et réglez le volume à un niveau non nuisible. Plus le volume est élevé, plus la durée d'écoute non nuisible est courte.

# <span id="page-10-0"></span>2.14 Comment programmer ou supprimer une alarme ?

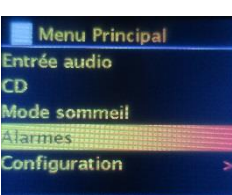

 $\blacksquare$  Alarman

Vous pouvez programmer jusqu'à deux alarmes différentes ayant des paramètres distincts.

1. Allumez la radio en appuyant sur le bouton POWER, puis appuyez sur le bouton MENU/INFO et allez dans « Menu principal » et sélectionnez le sous-menu « Alarmes ». Validez en appuyant sur la molette de navigation.

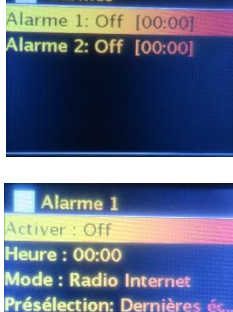

2. Pour programmer la première alarme, sélectionnez « Alarme 1 » et validez en appuyant Sur « OK ».

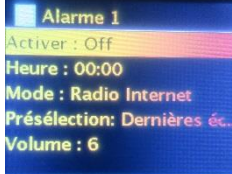

3. Réglez chaque paramètre pour configurer cette alarme :

« Activer » permet de régler la fréquence de l'alarme (Off, Quotidien, Une fois, Week-end ou Jours de semaine).

« Heure » permet de régler l'heure où l'alarme va retentir.

« Mode » permet de sélectionner la source pour l'alarme (Alarme (Buzzer), Radio internet, DAB ou FM).

« Présélection » permet de sélectionner la station souhaitée (nécessite d'être enregistrée préalablement).

« Volume » permet de sélectionner le volume sonore de l'alarme.

Note : Pour activer une alarme, placez-vous sur « Enregistrer » et appuyez sur la molette.

Pour indiquer que les alarmes sont correctement activées, une icône est affichée au bas de l'écran.

Pour supprimer une alarme, rendez-vous dans ce même menu, et passez le paramètre « Activer » sur « Off ».

# <span id="page-10-1"></span>2.15 Comment repousser ou arrêter une alarme en cours (Snooze) ?

Repousser Alarme (Snooze) : Lorsque l'alarme sonne, appuyez une fois sur la touche SLEEP ou la molette SELECT/SCAN pour faire répéter l'alarme de 5 minutes. Appuyez à plusieurs reprises si vous désirez faire répéter l'alarme dans 10, 15 ou 30 minutes.

Arrêter Alarme : Pour arrêter l'alarme, appuyez une fois sur le bouton de votre choix parmi POWER, PRESET, SOURCE, MENU/INFO ou BACK.

# <span id="page-10-2"></span>2.16 Comment programmer la mise en veille (Sleep) ?

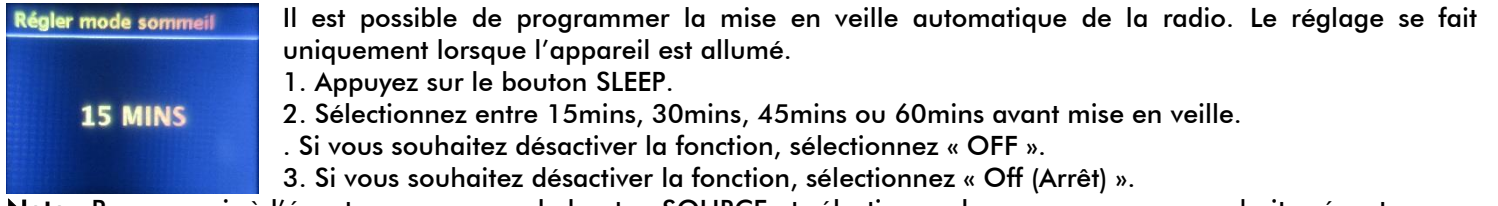

Note : Pour revenir à l'écoute, appuyez sur le bouton SOURCE et sélectionner la source que vous souhaitez écouter.

# <span id="page-10-3"></span>2.17 Comment régler la luminosité de l'écran ?

Il est possible d'ajuster le niveau du rétroéclairage de l'écran.

1. Rendez-vous dans ce menu appuyant sur la touche MENU/INFO puis dans le sous-menu « Configuration ».

2. Ouvrez le sous-menu « Rétroéclairage ». Vous pouvez alors personnaliser le niveau de l'éclairage dans le sous-menu « Au niveau ». Sélectionnez alors entre Haut, Moyen ou Bas.

3. Le sous-menu « Temps mort » permet de choisir la durée avant que l'écran baisse la luminosité lorsque la DR10i+ passe en veille et affiche l'horloge.

# <span id="page-10-4"></span>2.18 Comment régler l'extinction automatique ?

Afin d'économiser de l'énergie, il est possible d'éteindre la DR10i+ après un certain temps d'inactivité.

1. Appuyez quelques secondes sur le bouton MENU/INFO et sélectionnez « Configuration » puis « Veille Inactif ». Validez en appuyant sur la molette.

2. Choisissez le délai sans action de votre part avant que l'appareil passe en veille entre 2, 4, 5 ou 6 heures et validez en appuyant sur la molette.

# <span id="page-11-0"></span>2.19 Comment ajuster l'équaliseur DSP ?

Il est possible de choisir parmi plusieurs modes d'équaliseurs préréglés pour obtenir un réglage personnalisé selon votre habitude d'écoute.

Sélectionnez entre Normal ? Bémol, Jazz, Rock, Film, Classique, Pop, Actualités et Mon EQ.

Il est également possible de créer votre propre personnalisation en sélectionnant « Mon EQ ».

Pour personnaliser vos propres réglages, rendez-vous sur « Réglage de mon profil EQ. Sélectionnez alors le niveau des et des aigus de -14dB à +14dB puis validez en appuyant sur la molette.

Appuyez sur le bouton BACK et sélectionnez « Oui » pour valider et enregistrer les changements.

# <span id="page-11-1"></span>2.20 Comment changer la langue ?

Il est possible changer la langue des menus. Le réglage se fait uniquement lorsque l'appareil est allumé.

- 1. Appuyez quelques secondes sur le bouton MENU/INFO.
- 2. Rendez-vous dans le sous-menu « Configuration » et entrez dans le sous-menu « Langue ».
- 3. Sélectionnez la langue de votre choix, et validez en appuyant sur la molette.

# <span id="page-11-2"></span>2.21 Comment charger son Smartphone/téléphone ou tablette ?

Connectez à l'aide d'un câble USB (non fourni) votre smartphone à la prise USB se trouvant sur la face arrière de l'appareil. La charge démarre automatiquement et fonctionne même si la radio est en veille.

# <span id="page-11-3"></span>2.22 En cas de problème

Si vous constatez n'importe quel problème débranchez l'alimentation, patientez 5 secondes, puis rebranchez.

- Si le problème persiste, vous pouvez effectuer un retour aux réglages d'origine.
- 1. Allumez la radio, puis appuyez quelques secondes sur le bouton MENU.

2. À l'aide de la molette de navigation, sélectionnez « Configuration » et validez en appuyant sur la molette.

3. Sélectionnez ensuite « Réglages d'origine » et validez en appuyant sur la molette. Terminez en sélectionnant « Oui » et validez en appuyant sur la molette.

Note: Une réinitialisation permet de faire repasser tous les réglages à leur valeur par défaut. Attention, ceci supprime toutes vos personnalisations et stations sauvegardées.

# <span id="page-11-4"></span>2.23 Spécifications techniques :

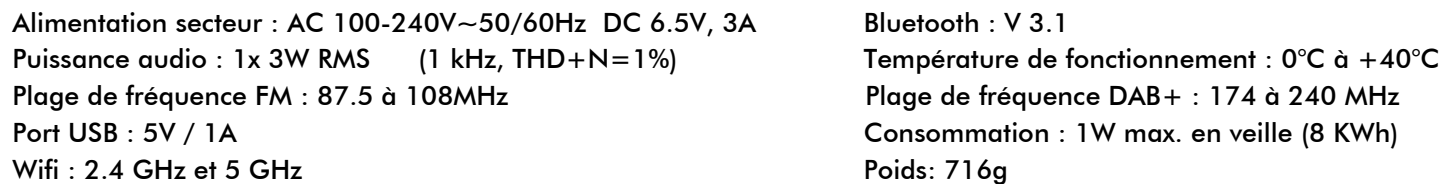

# <span id="page-11-5"></span>3 SAV et Fabricant

CGV- (Compagnie Générale de Vidéotechnique) ZA la Vigie - 18 Rue Théodore Monod BP 10095 - 67541 Ostwald cedex

Malgré le soin que nous avons apporté à la conception de ce produit et à la réalisation de cette notice, vous avez peutêtre rencontré des difficultés, dans ce cas, vous pouvez nous contacter, nos spécialistes peuvent vous conseiller.

Forum CGV: [www.cgvforum.fr](http://www.cgvforum.fr/) email: [info@cgv.fr](mailto:info@cgv.fr?subject=DR%20XTREM) Site internet: www.cgv.fr Service 0,40  $\epsilon$  / min Service Hotline: Fax: 03 88 26 13 94

# <span id="page-11-6"></span>4 Garantie

La durée et conditions de garantie, offertes par la société CGV, se conforment aux dispositions légales à la date d'achat.

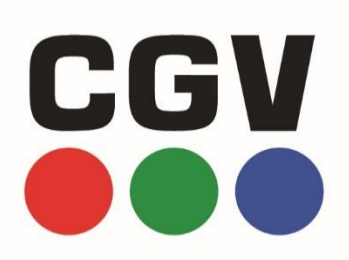

COMPAGNIE GENERALE DE VIDEOTECHNIQUE BP 10095 67541 OSTWALD CEDEX FRANCE WWW.CGV.FR